# **HP27**

Single-level hygrostat

## Handbook

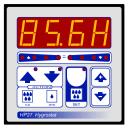

# MAIN SETTING (Run Mode)

#### SET HUMIDITY SETTING

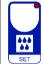

Press **SET** (key lamp flashes):

this message will be displayed instead of the %RH humidity value.

Press + or - to modify, press **SET** to escape.

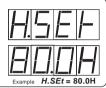

## VIEWING HUMIDITY RECORDING

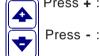

Press +:

will be displayed followed by

°Maximum Humidity Recording.

will be displayed followed by °Minimum Humidity Recording.

Recorder values are stored in a permanent memory. To clean memory keep pushed + keys for more than 3 seconds. Before cleaning the CLEA message will be displayed.

## COSt PROGRAMMING (System constants)

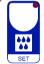

These settings refer to the operation mode of the system and must be made on initial startup. Press - / + at the same time for at least one second: the message C.O.S.t. will be displayed.

Press than repeatedly **SET** until the message regarding the chosen variable is

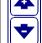

displayed (see table below): variable's value and message will be displayed. Press + or - to set a new value and then press **SET** to confirm.

The next system constant will then appear.

You can press SET for at least 2 seconds to exit and return to the Run Mode.

| Mess. | Value | Meaning                                       | Note |
|-------|-------|-----------------------------------------------|------|
| diFF  | 1.0H  | % Rh Differential                             | *1)  |
| rELA  | 0.0H  | % Rh setting shift reffering to H.SEt         | *1)  |
| t.on  | 0"    | On out minimum time in seconds                | *2)  |
| t.oF  | 0"    | Off out minimum time in seconds               | *2)  |
| Huny  | =1    | Humidity sensor type (=1: RHP, =2: 4-20mA)    | *3)  |
| Ad.tE | 0.0H  | %Rh Input humidity sensor correction (+ or -) | *4)  |

- \*1) For more details see Operating Diagrams.
- \*2) This Sets permit to determinate both On and Off delay actioning time. Relative light (HUM-DEHM) flash during delay time.
- \*3) Huny = 1: 0-20mA sensor (RHP POLA type) direct connection. tEnP = 2: 4-20mA sensor: to call for HALI POLA power pack.
- \*4) You can correct the readings on the various sensors (+ or -).

## PRESET PROGRAMS (Bootstrap)

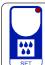

At delivery this processor is programmed with the following (variable) settings.

To return to these settings at any time.

Power off the processor, press SET key and keep it pressed giving power on; release SET key when on the screen **boot** message appears. **H.SEt** = **80.0H** 

The **COSt** values are shown in **COSt** paragraphs.

#### "MANUAL MODE"

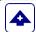

In some start-up conditions may be useful to work in "hand" mode.

Power off the processor, push + key and keep it pressed giving power on:

HAnd message will be displayed (release now + key).

Press + (1 is displayed) and press **SET** to activate relay.

You can press **SET** key for a least two seconds to escape and return to the *Run Mode*.

## STATE INDICATION LAMPS

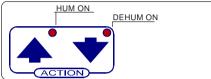

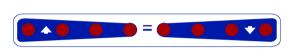

Swinging Ambient / Set humidity indicator

#### **OPERATIVE DIAGRAMS**

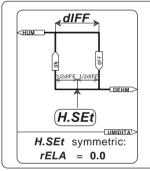

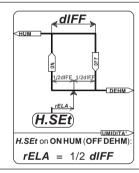

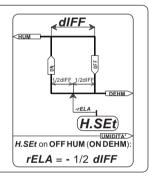

## INSTALLATION

#### How to connect the sensors

Connect the sensor provided as shown in the diagram. For remote connections use a standard 0.5-square millimeter two-pole wire, taking great care over the connections, by insulating and sealing the joins carefully.

#### How to connect the line

Connect line on terminals L-N; protect supply with adequate fuse.

#### How to connect the contacts

Connect terminals on the terminal block (contacts up to 4AMP.AC1).

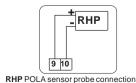

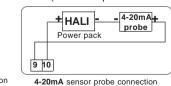

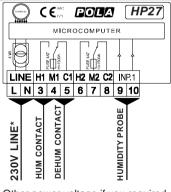

\* Other power voltage if you required.

As it company policy to continually improve the products the Manufacturers reserve the right to make any modifications thereto without prior notice. They cannot be held liable for any damage due to malfunction.

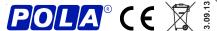

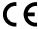

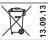